## مدختسملا فرعمل يئاقلتال ميمعتلا نيوكت ل FS AD ىلإ لوخدلا ليجست ةحفص يف UCCE SSO

## تايوتحملا

ةمدقملا ةيساسألا تابلطتملا تابلطتملا ةمدختسمل تانوكمل ةيساسأ تامولعم ن يوك<u>تل</u>ا ةحصلا نم ققحتلا اهحالصإو ءاطخألا فاشكتسا ةلص تاذ تامولعم

# ةمدقملا

يئ امن المدخت سمل الوخد لي جست نيس حت اهب نكمي يت ل اقي في كل ادنت سمل الذه حضوي متي مل اذاٍ ،كَان ني سحت نكمي . (UCCE) دحوملI ل|صتال| زكرمل يداحأل| لوخدل| لي جست يف ةحفص يف ةيناثال ةرملل هب صاخلا لوخدل ليجست فرعم للخدإ ىلعَ مدختسَمل رابجإ .(IdP (ةيوهلا رفومب ةصاخلا لوخدلا ليجست

# ةيساسألا تابلطتملا

### تابلطتملا

:ةيلاتلا عيضاوملاب ةفرعم كيدل نوكت نأب Cisco يصوت

- FS AD و SSO UCCE لوخد ليجست قفدت ●
- (HTTP (يبعشتلا صنلا لقن لوكوتورب ●
- (HTML (يبعشتلا صنلا زيمرت ةغل ●
- (2SAMLv (2.0 نامألا ديكأت زيمرت ةغل ●
- (2OAuthv (2.0 حوتفملا ضيوفتلا ●
- فرعتلا ىلع Windows PowerShell (PS)
- (JS (JavaScript عم هباشتلا ●

### ةمدختسملا تانوكملا

:ةيلاتلا ةيداملا تانوكملاو جماربلا تارادصإ ىلإ دنتسملا اذه يف ةدراولا تامولعملا دنتست

- ىلءأو (11.5 UCCE •
- قوف امو (1)11.5 Finesse●
- Cisco Unified Intelligence Center (CUIC) 11.5(1) امو قوف.
- Microsoft Active Directory (AD) AD تبثم ىلع Windows Server
- $\cdot$  AD FS 2.0/3.0
- ماظن ليغشتلا Windows Server 2012 R2

.ةصاخ ةيلمعم ةئيب يف ةدوجوملI ةزهجألI نم دنتسملI اذه يف ةدراولI تامولعملI ءاشنإ مت تَناك اذإَ .(يضارتفا) حوسَممُ نيوكتب دنتسملI اذه يف ةمدختسُملI ةزهجألَا عيمج تأدُب .رمأ يأل لمتحملا ريثأتلل كمهف نم دكأتف ،ليغشتلا ديق كتكبش

## ةيساسأ تامولعم

هب صاخلا لوخدلا ليجست فرعم لاخدإ مدختسملا ىلع بجي ،SSO UCCE لوخد ليجست يف ليبس ىلع ،CUIC ،Finesse (UCCE قيبطت ىلإ لوخدلا ليجست ةحفص يف ىلوألا :نيترم ةقداصم ةقيرط مادختسإ ةلاح يف) IdP ىلإ لوخدلا ليجست ةحفص يف ةيناثلاو (لاثملا AD (Directory Active داحتإ ةمدخ مادختسإ متي ،دنتسملا اذه يف دوجوملا لاثملا يف .(جذامنلا .فرعمك (FS

رز ىلع طغضلاو لوخدلا ليجست فرعم لاخدإ دعب ،UCCE يف SSO نيكمت متي امدنع مت يذل اللوخدل اليجست فرعم نيزخت متي ،CUIC/Finesse يلء لوخدل اليجست/ميلستال ا هيجوتال ةداعًإ تاي معل هيل مي عظاف إلى متي و cc\_username طابت رال في عت فال م ي ف هل خدإ ةحفص يف اذه طابترالا فيرعت فلم مادختسإ نكمملا نم .IdP ىلإ مث (IDs (ةيوهلا مداخ ىلإ .ايئاقلت لوخدلا ليجست فرعم رشنل IdP ىلإ لوخدلا ليجست

لماع يئاهنلا مدختسملا نوكي ثيح SAML/HTTP قفدت ططخمل لاثم يلي اميف ،ةعجارملل .Finesse مداخ وه UCCE قيبطتو Finesse

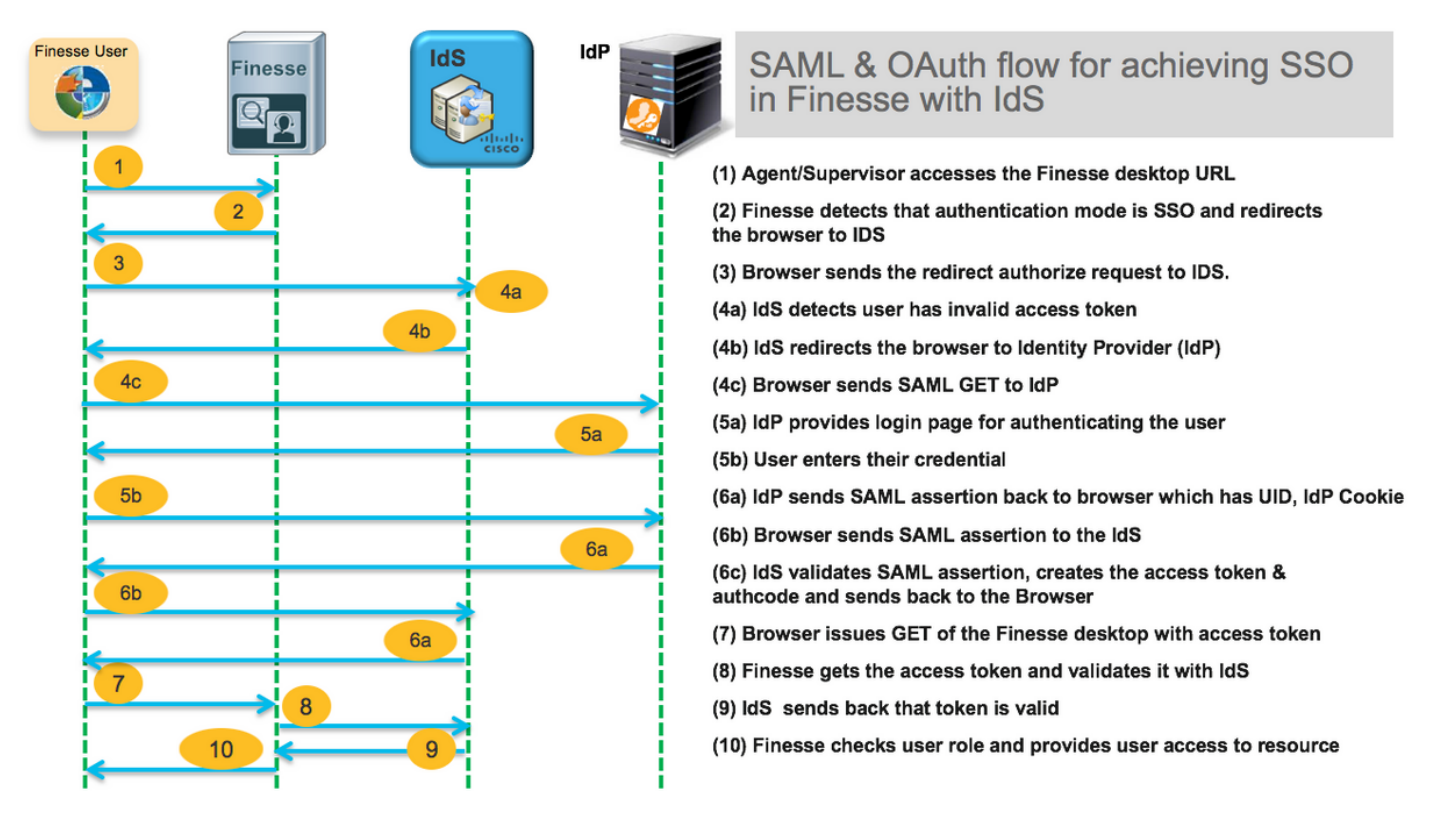

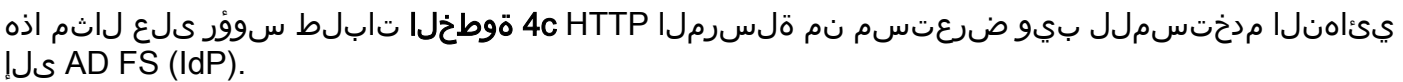

Request URL: **https://dc01.omozol.lab/adfs/ls/**?SAMLRequest=tZTBjtowEIbv%2BxSR... Accept: text/html,application/xhtml+xml,application/xml;q=0.9,image/webp,image/apng,\*/\*;q=0.8 Accept-Encoding: gzip, deflate, br

Accept-Language: en-US,en;q=0.9 Cache-Control: no-cache Connection: keep-alive **Cookie: cc\_username=agent1%40omozol.lab** Host: dc01.omozol.lab Pragma: no-cache Referer: https://fns01p.omozol.lab/desktop/container/landing.jsp?locale=en\_US Upgrade-Insecure-Requests: 1 User-Agent: Mozilla/5.0 (Windows NT 6.3; Win64; x64) AppleWebKit/537.36 (KHTML, like Gecko) Chrome/69.0.3497.100 Safari/537.36

### نىوكتل|

AD موقي يذلاو ،js.onLoad فلم ليدعت لالخ نم نيوكتلا قيقحت متي ،فرعمك 0 3. FS AD عم FS AD<://https بلطل ةباجتسإ مدختسملل اهعاجرإ مت يتلا HTML ةحفص يف هلاخدإب FS FQDN>/ADFS/ls/.

filesystem ىلإ PowerShell ل cmdlet ربع فلملا ريدصتب مق ،js.onload فلم ليدعتل 1. ةوطخلا :(تافلملا ماظن)

#### PS C:\> ريدصتلا-AdfsWebTheme -مسالا يضارتفالا -DirectoryPath c:\temp\adfs\

:ليلدل ااذه يف onload.js فـلم عضو متي

#### C:\temp\adfs\script

JS ةيجمربلا تاميلعتلا ةصاصق ةفاضإب مق ،لوخدلا ليجست قيسنت ىلع ءانب2. ةوطخلا ةدوجوملا ةيجمربال تتاميلءتال قطنم/تاينب جراخ فالملا يف ناكم يأ يف ةبسانملا .فلملا لفسأ ىلإ هتفاضإب مق ،ةلوهسلا لجأ نم .لعفلاب

SSO يمدختسمل اهميدقت متي يتلا لوخدلا ليجست ةحفص بلطتت ،يضارتفا لكشب [userPrincipleName](https://docs.microsoft.com/en-us/windows/desktop/ad/naming-properties) جذومن نوكي مدختسم مسا 2R 2012 Server Windows يف FS AD ةطساوب ل|جم ل|صت| زكرم يف .user@cisco.com ،الثم ،ينورتكل|ل| ديربال| هبشي قيسنت اذه. (UPN) طيسب مدختسم فرعمب حامسلل FS AD ىلإ لوخدلا ليجست ةحفص ليدعت نكمي ،دحاو . مدختسمل مسا نم عزجك لاجم مسا نمضتي ال (SAMAccountNameUser [\(UID](https://docs.microsoft.com/en-us/windows/desktop/adschema/a-uid)

،AD FS ىلإ لوخدلا ليجست ةحفص ىلع لخدم نوكي نأ ىلإ جاتحي UPN مدختسم مسا ناك اذإ . :هذه زمرلا ةصاصق مدختسأ

// Get cc\_username as login ID from HTTP Cookie header if (document.cookie) { // If the position of cc\_username in the cookie is the first position, 0... if (document.cookie.indexOf('cc\_username') == 0) { // Split the cookie into an array with the delimitor being '=' var cookies = document.cookie.split('='); // If the first element of the array is cc\_username then... if  $(cookies[0] == 'cc_usename')$  {  $//$  ...the second element will be the actual username and we should save that. var cc\_login\_name = cookies[1]; } // Customize Login page: add domain if needed as AD FS by default require login ID in UPN form // If the parsed login is not null, do the following logic if (cc\_login\_name != null) { // If %40 (encoded '=') does not exist in the login name... if (cc\_login\_name.indexOf('%40') ==  $-1)$  { // ...then add '@domain.com' to ensure a UPN format is input var userNameValue = cc\_login\_name + '@' + 'domain.com'; // Populate the UPN into the userNameInput of the page, and put the focus

```
// on the password. document.getElementById("userNameInput").value = userNameValue;
document.getElementById("passwordInput").focus(); } else {
// Otherwise, if %40 does exist in the username, replace it with the @ sign
// and populate the UPN into the userNameInput of the page, and put the
// focus on the password. var userNameValue = cc_login_name.replace('%40', '@');
document.getElementById("userNameInput").value = userNameValue;
document.getElementById("passwordInput").focus(); } } } }
```
UPN مادختسإ مت اذإ UCCE ءالمع لاجم عم قباطتيل com.domain ليدعت بجي ،رطسلا اذه يف .لوخدلا ليجست فرعمك

var userNameValue = cc\_login\_name + '@' + '**domain.com**';

ةزيء ليلد ىلإ عجرا .يضارتفا لكشب UPN لوخد ليجست AD FS مدختسي :**ةظحالء** FS AD ىلإ لوخدلا ليجست ةحفص صيصخت ،يداحألا لوخدلا ليجست لصفلا ،[UCCE](https://www.cisco.com/c/ar_ae/support/customer-collaboration/unified-contact-center-enterprise/products-feature-guides-list.html) ةيفيك لوح مَدختسمَلا فرعَم مسقب حامسَل لـ Windows Server 2012 R2 يُف ايرايتخإ .SAMAccountName لوخد ليجستب حامسلل FS AD ىلإ لوخدلا ليجست ةحفص نيوكت

لوخدلا ليجست ةحفص يف (لاجم نودب SAMAccountName (UID مدختسم مسا لاخدإ بجي ناك اذإ :اذه ةيجمربلا تاميلعتلا ءزج مدختسأ ،FS AD ىلإ

// Get cc\_username as login ID from HTTP Cookie header if (document.cookie) { // If the position of cc\_username in the cookie is the first position, 0... if (document.cookie.indexOf('cc\_username') == 0) { // Split the cookie into an array with the delimitor being '=' var cookies = document.cookie.split('='); // If the first element of the array is cc\_username then... if  $(cookies[0] == 'cc_username')$  { // ...the second element will be the actual username and we should save that. var cc\_login\_name = cookies[1]; } // Customize Login page: remove domain if needed to use login ID in sAMAccount form // If the parsed login is not null, do the following logic if (cc\_login\_name != null) { // If %40 (encoded '=') DOES exist in the login name... if (cc\_login\_name.indexOf('%40') != -1) { // ...then split the login into an array about the @ sign and only keep the username. var domainLogin = cc\_login\_name.replace('%40', '@') var noDomainLogin = domainLogin.split('@'); var userNameValue = noDomainLogin[0]; // Populate the sAMAccountName into the userNameInput of the page, and put the focus // on the password. document.getElementById("userNameInput").value = userNameValue; document.getElementById("passwordInput").focus(); } else { // Otherwise, if %40 does not exist in the username, there is no "@domain", // so populate the sAMAccountName into the userNameInput of the page, // and put the focus on the password. document.getElementById("userNameInput").value = cc\_login\_name; document.getElementById("passwordInput").focus(); } } } }

كلذ ناك اذإ طوطخلا هذه ةلازإ نكمي .تاقيلعتلI ىلإ ريشت زمرلI يف زومرلI /I :**ةظحالم** .تبيركسافاج ةرفش مەف ىلء ةدعاسملI وه اەنم ضرغلاو .ابولطم

رماوأ مادختساب ديدج AD FS بيو قسن ىلع مليمحت دعأو onLoad.js ظفحا .3 **ةوطخل**ا :ةيلاتلا PowerShell

:يضارتفالا قسنلا نم بلاقلا مادختساب صصخم FS AD قسن ءاشنإ

#### ي ضارتفال SourceName -صصخملI PS C:\> New-AdfsWebTheme -Name صصحمل

:طاشنك صصخملا FS AD قسن نييعت

#### PS C:\> Set-AdfsWebConfig -ActiveThemeName صصخم

:صصخملا قسنلا علا إ لدعملا onload.js فلم ليمحتب مق

#### PS C:\> Set-AdfsWebTheme -TargetName صصخملا -AdditionalFileResource @{Uri='/adfs/portal/script/onload.js'راسملا؛"=c:\temp\adfs\script\onload.js"}

.ايئاقلت طشنلI قسنلI ليدعت متي .AD FS ليءشت ةداعإل ةجاح دجوت ال :**ةظحالم**.

### ةحصلا نم ققحتلا

.حيحص لكشب نيوكتلا لمع ديكأتل مسقلا اذه مدختسا

مادختساب SSO نيكمت باسح مادختساب CUIC وأ Finesse ىلإ لوخدلا ليجستب مق يف هنأ ظحالو (FS AD نيوكت ىلع دمتعي) لوخد ليجست فرعمك UPN وأ sAMAccountName لقح ىلع زيكرتلا عم مدختسملا فرعم ءلم ايئاقلت متي FS AD ىلإ لوخدلا ليجست ةحفص .لوخدلا ليجست ةعباتمل طقف رورملا ةملك لاخدإ بجي. رورملا ةملك ةبلاطم

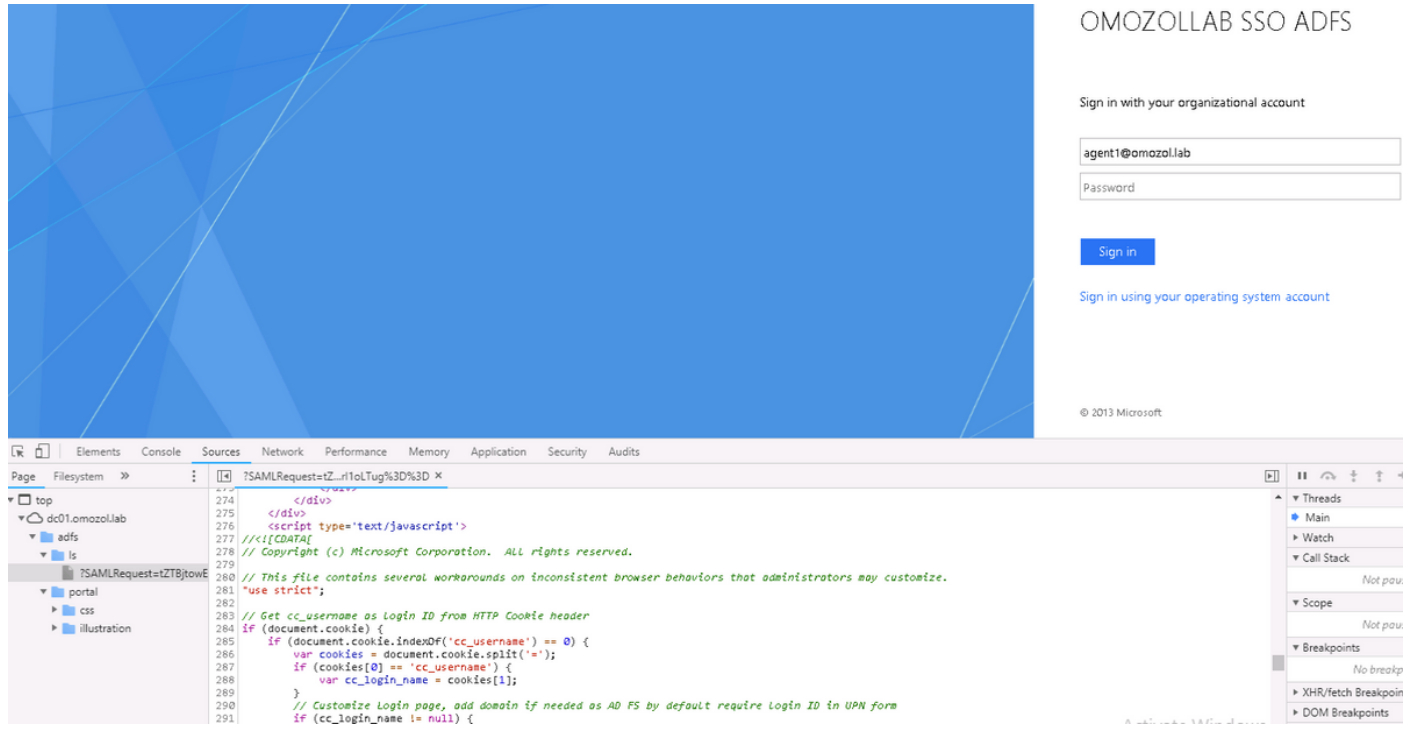

## اهحالصإو ءاطخألا فاشكتسا

.اهحالصإو نيوكتلا ءاطخأ فاشكتسال اهمادختسإ كنكمي تامولعم مسقلا اذه رفوي

نء تاليدعتلا تناك اذإ ام م ققحتلل بيولا روطم تاودأ مادختسإ متي ،لكاشم دوجو ةلاح يف مكحت ةدحو يف ءاطخأ يأ ةظحالم مت اذإو ةعجرملا HTML ةحفص يف اهنقح مت دق onLoad.js . بيولا ضرعتسم

### ةلص تاذ تامولعم

[Firefox روطم تاودأ](https://developer.mozilla.org/en-US/docs/Tools) ●

- <mark>[مورك روطم تاودأ](https://developers.google.com/web/tools/chrome-devtools/)</mark> •
- [\(12F \(Explorer Internet ل روطملا تاودأ](https://msdn.microsoft.com/en-us/library/hh968260%28v=vs.85%29.aspx?f=255&MSPPError=-2147217396) ●
- [SAM باسح مسا](https://docs.microsoft.com/en-us/windows/desktop/adschema/a-samaccountname) ●
- [userPrincipleName](https://docs.microsoft.com/en-us/windows/desktop/ad/naming-properties)
- [UID](https://docs.microsoft.com/en-us/windows/desktop/adschema/a-uid)
- [ةلدأ تازيم Cisco Unified Contact Center Enterprise](https://www.cisco.com/c/ar_ae/support/customer-collaboration/unified-contact-center-enterprise/products-feature-guides-list.html)
- .<br><u>Cisco Systems تادنتسمل|و ينقتل|معدل|</u> •

ةمجرتلا هذه لوح

ةي الآلال تاين تان تان تان ان الماساب دنت الأمانية عام الثانية التالية تم ملابات أولان أعيمته من معت $\cup$  معدد عامل من من ميدة تاريما $\cup$ والم ميدين في عيمرية أن على مي امك ققيقا الأفال المعان المعالم في الأقال في الأفاق التي توكير المالم الما Cisco يلخت .فرتحم مجرتم اهمدقي يتلا ةيفارتحالا ةمجرتلا عم لاحلا وه ىل| اًمئاد عوجرلاب يصوُتو تامجرتلl مذه ققد نع امتيلوئسم Systems ارامستناه انالانهاني إنهاني للسابلة طربة متوقيا.